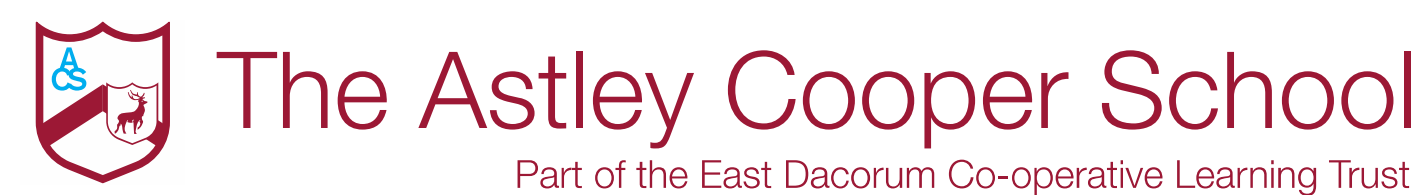

September 2020

St Agnells Lane, Hemel Hempstead HP2 7HL Tel: 01442 394 141 Email: admin@astleycooper.herts.sch.uk Web: www.astleycooper.herts.sch.uk

Dear Year 11 Parent/Carer

Headteacher: Edward Gaynor

Home learning forms an important part of your child's learning experience. To give you some idea of the minimum amount of home learning to expect for your child, some guidelines are given below:

Reading – there will be opportunity for students to read during designated form times. We also recommend student to read for both pleasure and academic purposes each day. Due to the way that lesson transitions take place, we recommend students have with them reading material that they can access while waiting for their class teacher

English – one task related to the unit of work being studied; a second task may be set occasionally

Maths – one task per week; a second task may be set occasionally

Science – one learning task per week; a further task may be set no more than once a fortnight

Art – one task per week

Computer Science – one task per week

Dance – one task per week or where appropriate for the completion of coursework

D&T - one task per fortnight

Drama- home learning, when set, will be linked to coursework so this needs to be completed to a high standard. Students will also need to meet outside of the class lessons to rehearse for assessed practical work.

Food Studies – one task per week

History, Geography and Ethics – one task for each of these subjects per week

Music – one task per week

PE – one task per fortnight

Spanish– one task per fortnight

All homework will be posted in Google Classroom. All parents will receive a guardian invitation which will enable parental access. This will keep students and parents informed of all tasks and the due dates.

## Google Classrooms

Google Classrooms is a secure learning network for teachers, students and schools. It provides a safe way for us to connect, share lesson content, access home learning, participate in discussions and to receive class information.

Google Classrooms is useful to check on work missed when absent and to ask questions about work that has been set.

It is accessible online and through any mobile device with internet capabilities. All students have received guidance on how to access Google Classrooms from their teachers. If using a computer, students should access Google Classroom through RMUnify at[: https://sts.platform.rmunify.com/Account/SignIn/astleycooper.](about:blank) There is also an app available to download.

They must use the same log in details that are used to access the computers in school. For further guidance, we have attached a link to a video tutorial on Google Classrooms demonstrating how to access and use it. [https://www.youtube.com/watch?v=88idNZxeZbo](about:blank)

If you have any questions or concerns regarding Google Classroom, then please email [Googleclassroomhelp@astleycooper.herts.sch.uk](mailto:Googleclassroomhelp@astleycooper.herts.sch.uk)

Yours sincerely Richard Baker Associate Assistant Headteacher

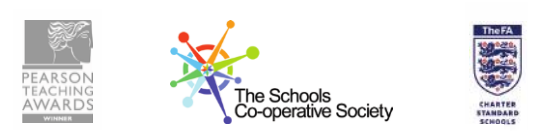

Aspiration • Determination • Integrity